# **BANTUAN TEKNIS PEMBUATAN 3D DAN ANIMASI MASJID KOMPLEK CALON PONDOK PESANTREN AL HANIF BANDAR LAMPUNG**

## **Panji Kurniawan, ST., M.Sc.\***

*Program Studi Arsitektur Jurusan Teknik Sipil Universitas Lampung, Bandar Lampung Jl. Prof. Sumantri Brojonegoro No.1 Bandar Lampung 35145* Penulis Korespodensi :; [vanzie.kurniawan@gmail.com,](mailto:vanzie.kurniawan@gmail.com) [panji.kurniawan@eng.unila.ac.id](mailto:panji.kurniawan@eng.unila.ac.id)

### **Abstrak**

*Pembangunan terus berkembang dengan pesatnya. Tak terkecuali dalam pembangunan rumah ibadah yang dalam hal ini adalah perencanaan Pembangunan Masjid yang berada di area rencana Pembangunan Pondok Pesantren Al-Hanif Bandar Lampung. Dalam sebuah rencana pembangunan yang tertuang dalam Gambar Perancangan, akan berisi mengenai dokumen-dokumen gambar. Dalam dokumen tersebut secara detail akan menunjukkan tentang informasi teknis mengenai ukuran baik melalui tampak ataupun denah bangunan. Namun terkadang sangat minim informasi tentang gambar perspektif atau tiga dimensional bangunan (3D), hal ini yang terjadi pada dokumen gambar perancangan Masjid yang di rencanakan di lokasi rencana Pondok Pesantren Al-Hanif ini. Gambar Masjid yang diberi nama Murattal Haq, ini sangat penting untuk di bantu dalam pembuatan 3d-nya. Gambar ini memberikan beberapa hal penting bagi keberlangsungan pembangunan. Kemudahan dalam menyamakan persepsi bentuk dalam melihat gambar akan mempermudah pekerja bangunan dan masyarakat terlebih donatur pembangunan menjadi capaian yang menjadi tujuan dari gambar 3 dimensional ini. Kemudian untuk lebih memberikan kesan yang mendalam gambar 3 dimensi tersebut di buat dalam sebuah gambar bergerak yang disebut Animasi.*

**Kata kunci***: 3D, Animasi.*

#### **1. Pendahuluan**

Selain melaksanakan pendidikan/pengajaran dan Pengabdian, maka ada satu tugas lain yang melekat untuk setiap Akademisi yaitu pengabdian kepada msyarakat. Dimana kegiatan tersebut merupakan bagian dari Tri Dharma Perguruan Tinggi yang wajib dilakukan oleh setiap Akademisi yang dalam hal ini adalah Dosen.

Kegiatan pengabdian kepada masyarakat sangat penting karena kegiatan ini untuk melatih diri agar kita sebagai menjadi lebih peka terhadap keragaman kepentingan yang dibutuhkan oleh masyarakat. Kegiatan pengabdian kepada masyarakat tersebut bisa dilaksanakan secara formal maupun non formal. Dan pengabdian kepada masyarakat yang dilaksanakan ini merupakan pekerjaan yang kami lakukan secara formal, karena melibatkan instansi lainnya yaitu kerjasama Fakultas Teknik Universitas Lampung dengan Panitia Pembangunan Masjid pada kompleks calon Pondok Pesantren Al-Hanif yang lebih tepatnya dengan Majelis Tholabul Ilmi Al-Hanif, yang

beralamatkan di Jl. Saleh Raja Kesumayuda No. 29, Kelurahan Sukarame II, Kecamatan Telukbetung Barat, Bandar Lampung.

Yang menjadi permasalahan disini adalah bagaimana perencanaan ini akan membantu kepentingan dan kebutuhan yang diharapkan oleh pihak kepanitiaan tersebut. Terutama fokus terhadap penyajian dari visualisasi bentuk seperti apa yang akan terlihat apabila bangunan tersebut telah selesai terbangun nantinya. Sehingga sangat di butuhkan sebuah data yang valid mengenai lokasi, ukuran, orientasi hingga pada kontekstualitas bangunan dengan wilayah dalam zona perancangan.

Adapun yang menjadi tujuan dalam kegiatan ini adalah untuk Membantu panitia pembangunan masjid, dalam hal memperkirakan bentuk yang akan terwujud saat pembangunan Masjid pada kompleks calon Pondok Pesantren Al-Hanif ini telah selesai di bangun. Serta memberikan informasi kepada masyarakat luas tentang keberadaan Masjid yang akan di bangun dengan gambar dan visualisasi yang lebih real baik dari segi skala, bentuk dan warna.

Dengan adanya gambar 3d dan visualisasi animasi tersebut diharapkan akan dapat membantu pihak kepanitiaan dalam melengkapi gambar perancangan 2d yang merupakan gambar kerja yang telah disepakati bersama. Dan disisi lain dapat dimanfaatkan sebagai pelengkap dalam data proposal apabila biaya pembangunan harus di wujudkan kedalam sebuah dokumen yang berbentuk proposal.

Yang menjadi hasil akhir dari pengabdian ini diantaranya yaitu terciptanya Gambar-gambar 3d bentuk masjid yang akan terbangun dan Film atau animasi dari bangunan Masjid yang akan terbangun nantinya.

#### **2. Bahan dan Metode Pelaksanaan Kegiatan**

Bahan yang dibutuhkan dalam kegiatan Pengabdian ini antara lain: kertas untuk mencatat, PC/Laptop dengan software *3D Build* diantaranya yaitu Auto Cad 2016 dan Sketch-Up 2016, software *rendering* yang dalam hal ini menggunakan Twinmotion 2018 dan software *editing movie* dengan *Adobe Premiere CS 6* dan *Adobe After Effect CS 6*.

Metode Pelaksanaan dalam kegiatan ini melalui beberapa tahapan diantaranya yaitu :

- a. Tahap pengumpulan data yaitu dengan melakukan wawancara dengan jamaah dan panitia pembangunan, observasi lapangan dan pengumpulan gambar-gambar ataupun sketsa yang dimiliki oleh pihak panitia;
- b. Tahap analisis data yaitu tracing data dari datadata yang didapatkan terutama data yang dapat di gunakan dalam pengolahan langkah selanjutnya yang akan terbagi menjadi 2 output yaitu gambar diam dan data yang di gunakan untuk animasi, atau gambar bergerak;
- c. Tahap akhir, Tahapan akhir dari pengabdian ini diantaranya yaitu akan berisi tentang pada proses pembentukan model 3d bangunan yang di dasarkan pada data hasil tracing 2d, proses pembentukan komponen penyusun 3d bangunan, penyusun detail 3d arsitektural, proses pemberian material dan bahan penyusun bangunan dalam konteks finishing bangunan, proses persiapan perekaman kamera dalam proses rendering, proses pengolahan hasil rendering dalam bentuk *still image* dengan software pengolah gambar diam untuk *output*

pertama sebagai gambar diam, proses pergerakan arah kamera dan *rendering sequence*, dilanjutkan dengan proses pengolahan hasil *rendering* dalam format *video rendering*, proses penyatuan hasil rekaman kamera dalam *software video editing*, proses pemberian pelengkap menu video hingga pada pemberian *backsound video* yang akan siap di publikasikan.

## **3. Hasil dan Pembahasan**

## **A. Tahap Survei**

Dari Identifikasi Lapangan yang dilakukan terekam bahwa lokasi spot pembangunan masjid memang berada pada area lereng, di bagian belakang lahan Calon Komplek Pesantren Al-Hanif. Kondisi area sekeliling ataupun lingkungannya masih sangat luas dengan hamparan hijau vegetasi yang lebih dominan. Dengan posisi lereng menurun menuju ke bagian Utara ke arah Sungai Wai Kiri.

Dari beberapa kondisi yang ditemukan di lapangan ini akan menjadi sebuah pertimbangan dalam pengolahan *Still Image*, ataupun Animasi sehingga kondisi yang di temukan di lapangan akan mampu di hadirkan se maksimal mungkin untuk menyerupai kondisi yang sebenarnya. Hal ini sangat perlu dihadirkan di dalam output dari Pengabdian ini, sehingga gambar 3d yang akan dihasilkan lebih hidup menyerupai kondisi yang sebenarnya. Terlebih dalam penyajian yang berupa Animasi atau gambar bergerak.

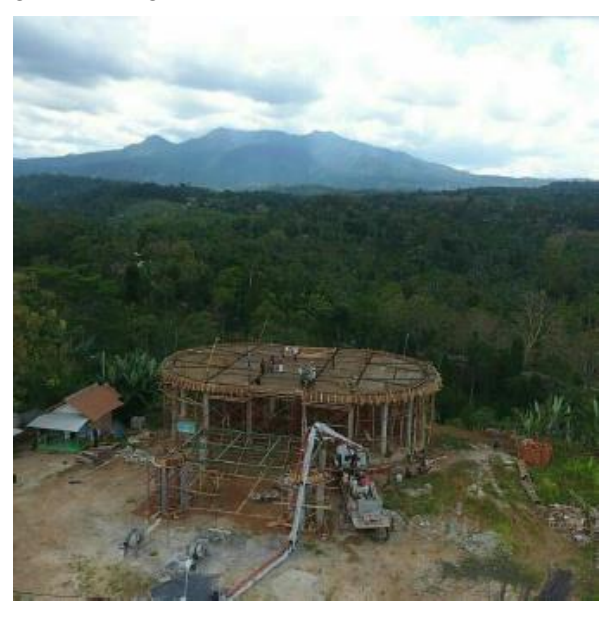

**Gambar 1.** Proses Survey

#### **B. Proses Pengolahan Data 3D Still Image**

Data awal yang di dapatkan dari panitia, berupa gambar rencana, di sesuaikan dengan kondisi di lapangan, kemudian di masukkan ke dalam pengolahan data ukur tersebut di dalam *software Autocad* dilanjutkan pengolahan gambar 2D ke 3D menggunakan *Software Sketchup.*

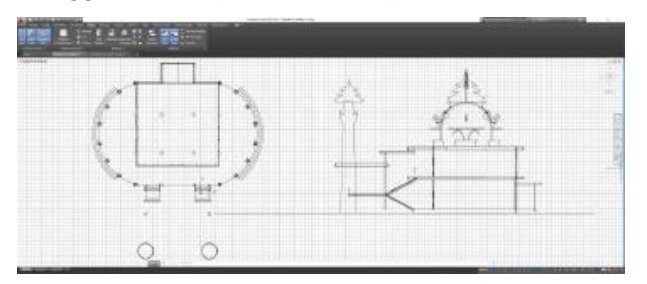

**Gambar 2.** Tracing Gambar dalam *Software Autocad.*

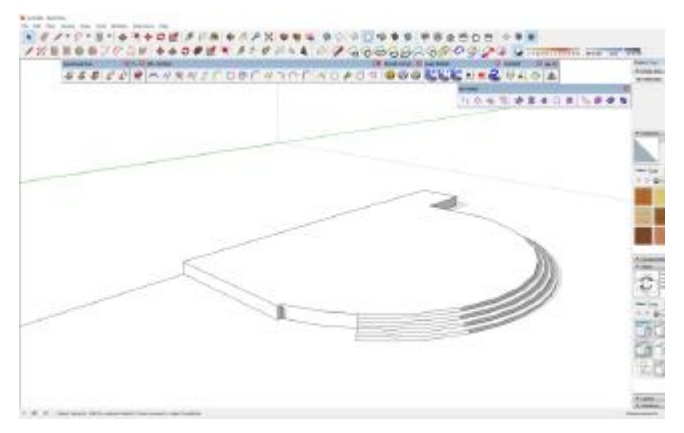

**Gambar 3.** Pembentukan Awal Objek *3d* di *Software Sketchup*

Setelah beberapa bagian utama di lengkapi maka pembuatan dilanjutkan ke objek yang detail, seperti ornamentasi material dan sebagainya.

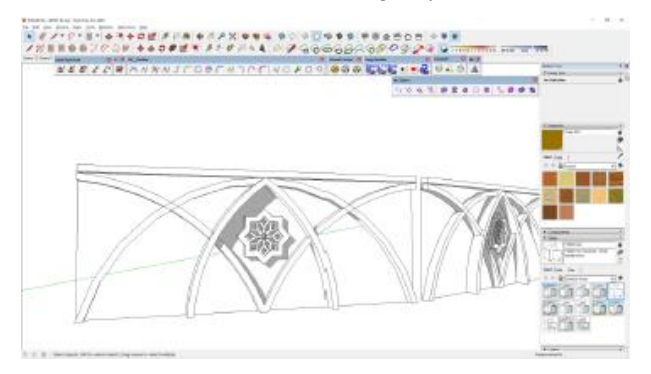

**Gambar 4.** Pembuatan Ornamentasi Pagar Teras Lantai 2.

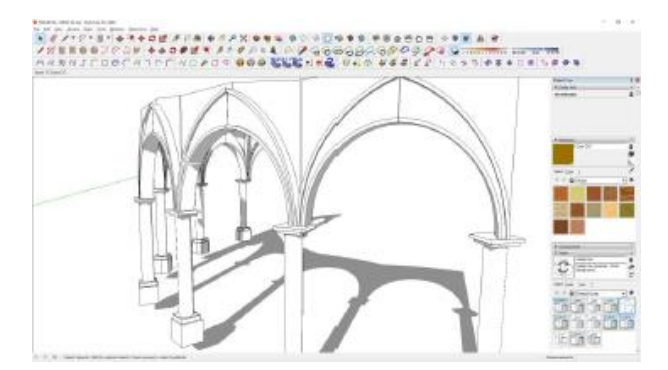

**Gambar 5.** Pembuatan Aksen Lengkung Pilar/Kolom Teras

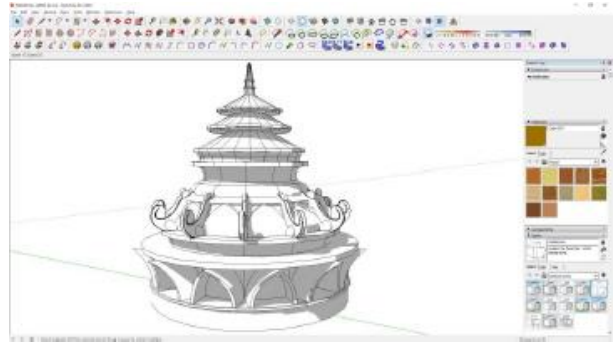

**Gambar 6.** Pembuatan Kubah Utama

Setelah objek dibuat menjadi 3d hingga ke detail elemen arsitektural, maka dilanjutkan ke dalam tahap pemberian material dan warna. Hal ini di lakukan untuk mempermudah editing material lebih lanjut di dalam *software rendering*nya.

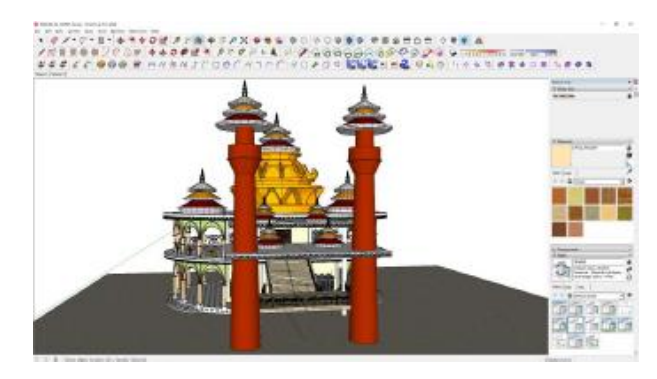

**Gambar 7.** Hasil Akhir Edit Material/Warna pada Setiap Bagian Objek

Setelah semua objek terbentuk dan di beri material, maka tahap berikutnya adalah *Rendering*. Dalam tahapan ini lebih kepada pematangan visualisasi dan *environment* sehingga gambar yang dihasilkan akan nampak lebih hidup mendekati bentuk realistis.

Pada tahapan ini maka rekaman survei berupa foto ataupun film di sekitar area yang memperlihatkan lingkungan eksisting itu berada menjadi sebuah dasar yang penting untuk menciptakan lingkungan di gambar 3d yang akan kita rendering. Bentuk vegetasi, arah sinar matahari, dan topografi menjadi point-point yang akan kita tambahkan dalam scene sehingga gambar yang di hasilkan tampak lebih hidup. Dalam proses ini *Software* yang di gunakan adalah *Twinmotion.* Langkah awal adalah dengan mengimpor gambar 3d dengan *Sketchup* tadi ke dalam *Twinmotion.*

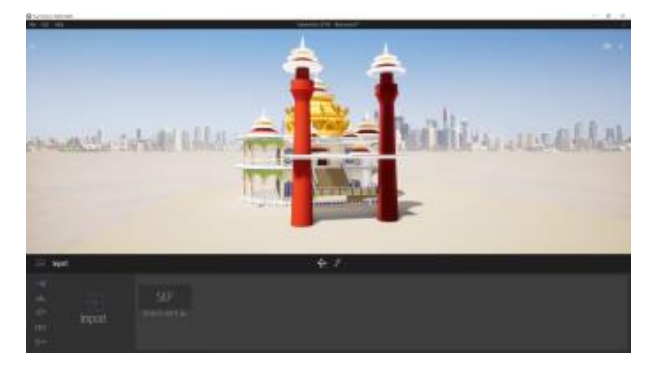

### **Gambar 8.** Tampilan Setelah File *3d* Masuk ke *Twinmotion*

Selanjutnya dilanjutkan dengan mengkondisikan lingkungan dengan bentuk eksisting pada lapangan. Sehingga akan di hasilkan gambar seperti di bawah ini.

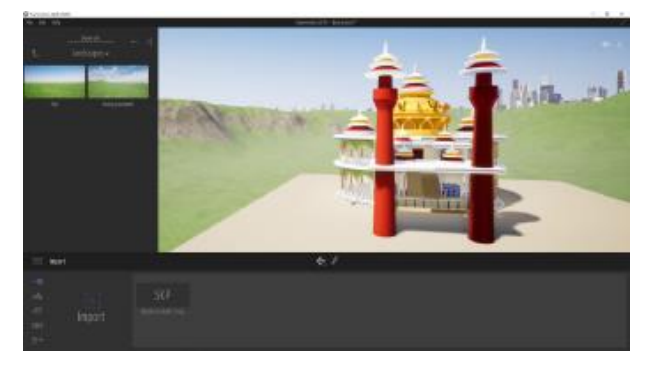

**Gambar 9.** Perubahan pada Kontur Lahan

Penambahan elemen pelengkap yang dalam hal ini adalah elemen-elemen yang akan mendukung suasana agar tampak lebih hidup. Elemen-elemen tersebut berupa vegetasi, kendaraan, hewan dan manusia. Didalam hasil 3d *still image* ini keberadaan elemen pelengkap tersebut dapat memberikan kesan skala yang memberikan informasi dari perbandingan besar bangunan yang akan di bangun. Yang sangat terlihat berpengaruh

memberikan informasi itu adalah posisi elemen manusia yang berada pada bangunan atau sekitar bangunan. Sedangkan keberadaan elemen lainnya seperti kendaraan dan hewan-hewan lebih kepada estetika, selain informasi mengenai besaran lahan di sekitar lokasi untuk memungkinkan terbangunnya sebuah fasilitas parkir yang akan mempermudah akses menuju lokasi.

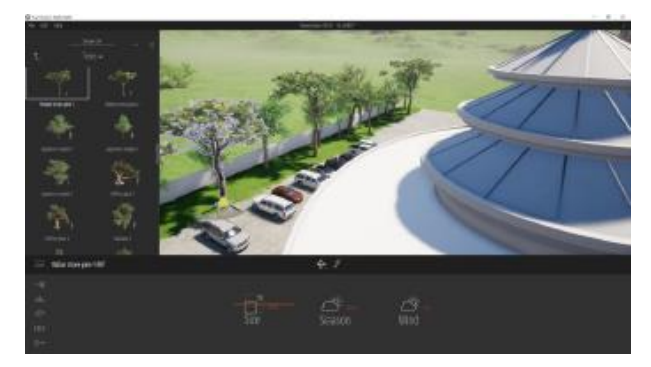

**Gambar 10.** Penambahan elemen pelengkap

Kemudian dilanjutkan dengan pematangan material sehingga bangunan akan terkesan lebih nyata.

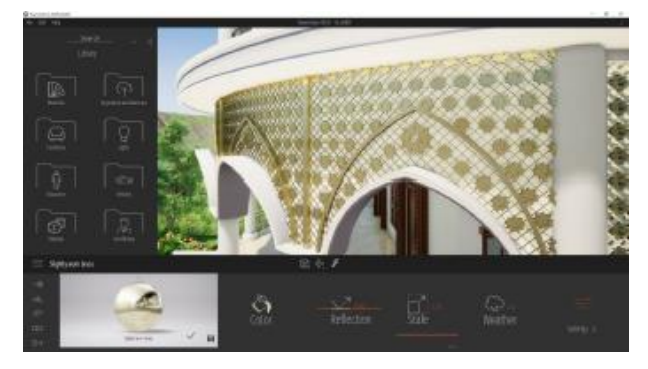

**Gambar 11.** Pematangan material

Selanjutnya menentukan titik kamera diaman hal ini menjadi sangat penting terutama "pesan" atau informasi khusus yang terkandung di dalamnya. Didalam software *Twinmotion* ini akhirnya kita menentukan beberapa titik pengambilan. Yang dapat di lihat di gambar.

Setelah posisi kamera telah *fix* maka dilanjutkan dengan proses rendering gambargambar tersebut menjadi *file-file* gambar.

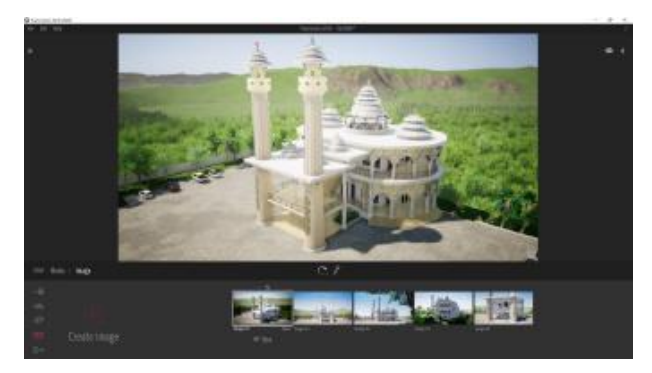

**Gambar 12.** Beberapa Posisi Kamera yang Telah Disiapkan

## **C. Proses Pengolahan Data Animasi**

Pengolahan Animasi sebenarnya tidak begitu berbeda dengan pengolahan untuk gambar still image. Hanya saja hanya saja saat pengolahan 3d *still image icon* media eksport yang di klik adalah pada *icon image,* sedangkan didalam 3d animasi yang di klik adalah video.

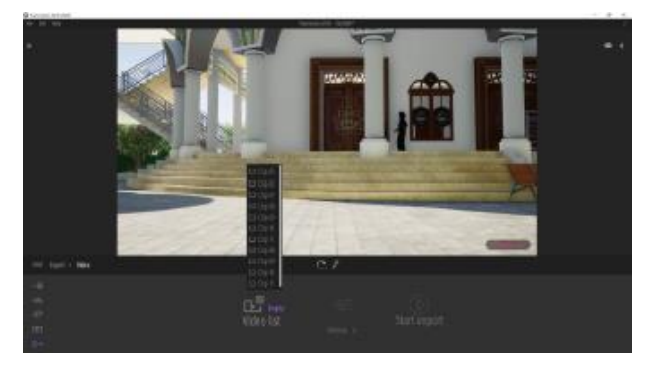

**Gambar 13.** *Rendering* Video Animasi

Kemudian dilanjutkan ke tahapan editing menggunakan *Software Adobe Premiere* dan *Adobe After Effect.*

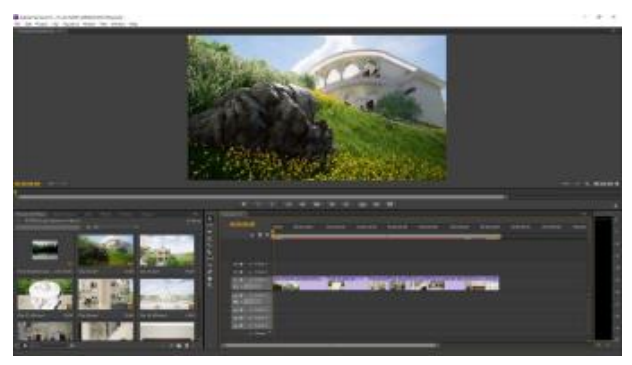

**Gambar 14.** Proses editing di dalam software *Adobe Premiere*

Setelah itu dilanjutkan dengan editing *backsound* dimana *backsound* menjadi hal yang penting dalam penyajian gambar bergerak atau movie. Keberadaan alunan musik dan ketukan dapat mempengaruhi emosi dan menambah kekuatan environment dari animasi yang kita lihat. Dalam hal ini pemilihan backsound yang di rasa sesuai adalah suara azan.

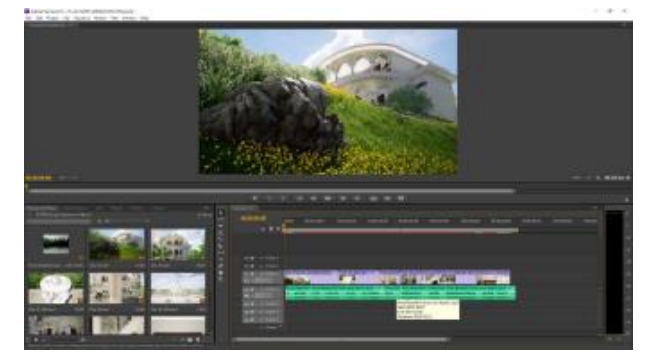

**Gambar 15.** *Editing backsound*

Setelah pemberian suara selesai maka dilanjutkan dengan penambahan *effect* dan judul menggunakan *Software Adobe After Effect.*

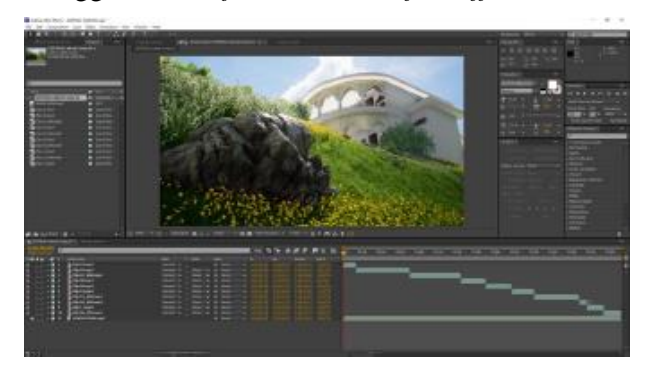

**Gambar 16.** Tampilan pada *software Adobe After Effect*

Dilanjutkan proses finishing Animasi menggunakan setting file video adalah H.264 dengan kerapatan 30 *fps (Frame Per Second)* dengan dimensi video *Full HD* (1920 X 1080).

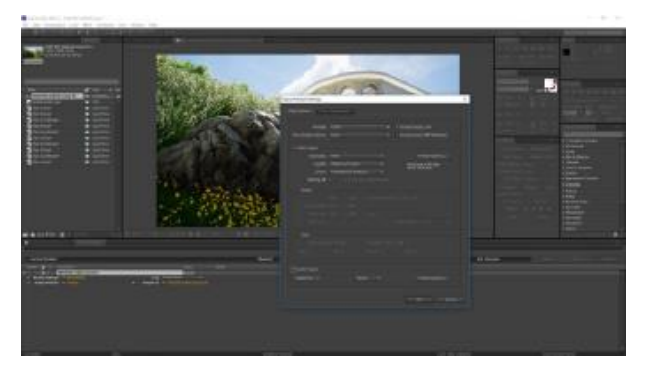

**Gambar 17.** *Setting Rendering* Animasi

Dan pada akhirnya hasil pengolahan data dari kegiatan Pengabdian kali ini terdapat 2 type yaitu File *Still Image* dan File 3d Animasi. Adapun file yang berbentuk File *Still Image* di buat dalam file berekstensi **\*.jpeg** yang dapat di tampilkan dalam laporan ini. Untuk File 3d Animasi dapat di lihat pada file *softcopy* atau dapat dapat di akses pada link berikut :<https://youtu.be/Yzu5LziWS9w>

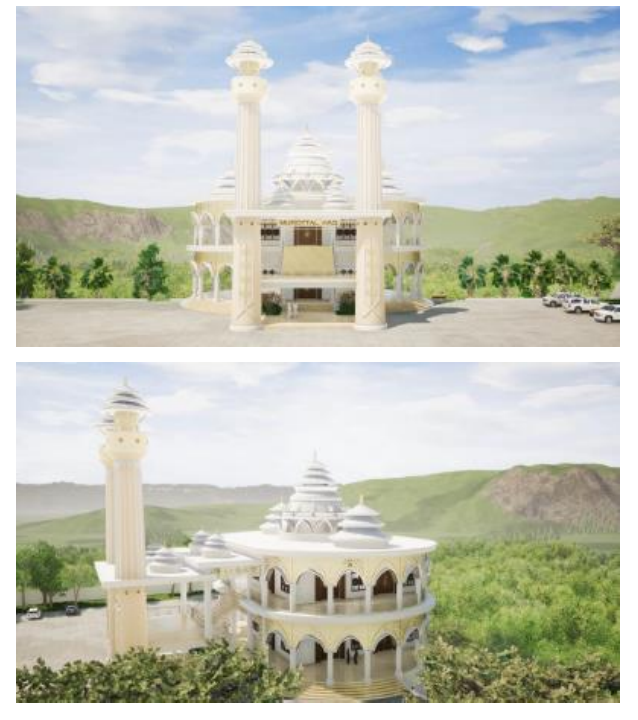

**Gambar 18.** Gambar *3d Still Image*

### **4. Kesimpulan**

Pengabdian menjadi salah satu sarana keikutsertaan Tenaga Pengajar dalam partisipasi pemerataan pembangunan terutama pada daerahdaerah yang sangat memerlukan. Secara teknis

Pengabdian ini menjadi sarana pembelajaran untuk dapat memberikan hasil nyata terutama dalam keilmuan yang sesuai dengan kegiatan ilmiah yang selama ini ada di lingkungan kampus. Pembangunan terutama yang sifatnya *Public Domain*, memerlukan kerjasama yang penting dengan *civitas akademis* agar hasil yang akan di dapatkan menjadi lebih optimal. Kebutuhan akan informasi lengkap mengenai rencana sebuah bangunan yang memfasilitasi kegiatan publik memerlukan bentuk penyampaian yang lebih real dari sekedar narasi deskripsi. Gambar 3d merupakan salah satu pelengkap penting dalam penyampaian informasi yang lebih sederhana dan mudah untuk diterima oleh masyarakat luas. Cara menyampaikan informasi yang lebih mudah untuk di terima dan di cerna akan memberikan dampak yang lebih besar terutama apabila pembangunan yang akan dilaksanakan tersebut membutuhkan pasrtisipasi yang dalam sebuah konteks gotong royong dan kebersamaan. Informasi secara 3d dan animasi mampu meminimalisir kesalahan maksud yang ingin di sampaikan baik kepada pelaksana pembangunan ataupun kepada masyarakat yang akan turut membantu dalam proses pembangunan.

## **5. Ucapan Terima Kasih**

Terima kasih disampaikan kepada Fakultas Teknik Unila yang telah mendanai kegiatan pengabdian ini melalui DIPA Fakultas Teknik Unila. Terima kasih disampaikan kepada Seluruh pihak yang telah memberikan informasi, saran dan masukan dalam sebuah diskusi terutama kepada seluruh jajaran kepanitiaan Pembangunan Yayasan Al-Hanif Lampung.

## **6. Daftar Pustaka**

- Yarwood, Alf, 2007, *Introduction to AutoCAD 2007 2D and 3D Design*, Elsevier Ltd, Burlington, MA 01803, USA.
- Tal, Daniel, 2009, *Google SketchUp for Site Design,* John Wiley & Sons, Inc, Hoboken, New Jersey.
- Ching, Francis.DK. 2000. *Arsitektur Bentuk, Ruang dan Tatanan/Edisi Kedua*, Erlangga, jakarta.

<https://twinmotion.abvent.com/>

<https://www.sketchup.com/>